# 303 - Intro to Workspace

Adobe Analytics - Basic Training

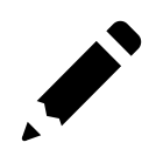

#### **Adobe Analytics: Basic Training**

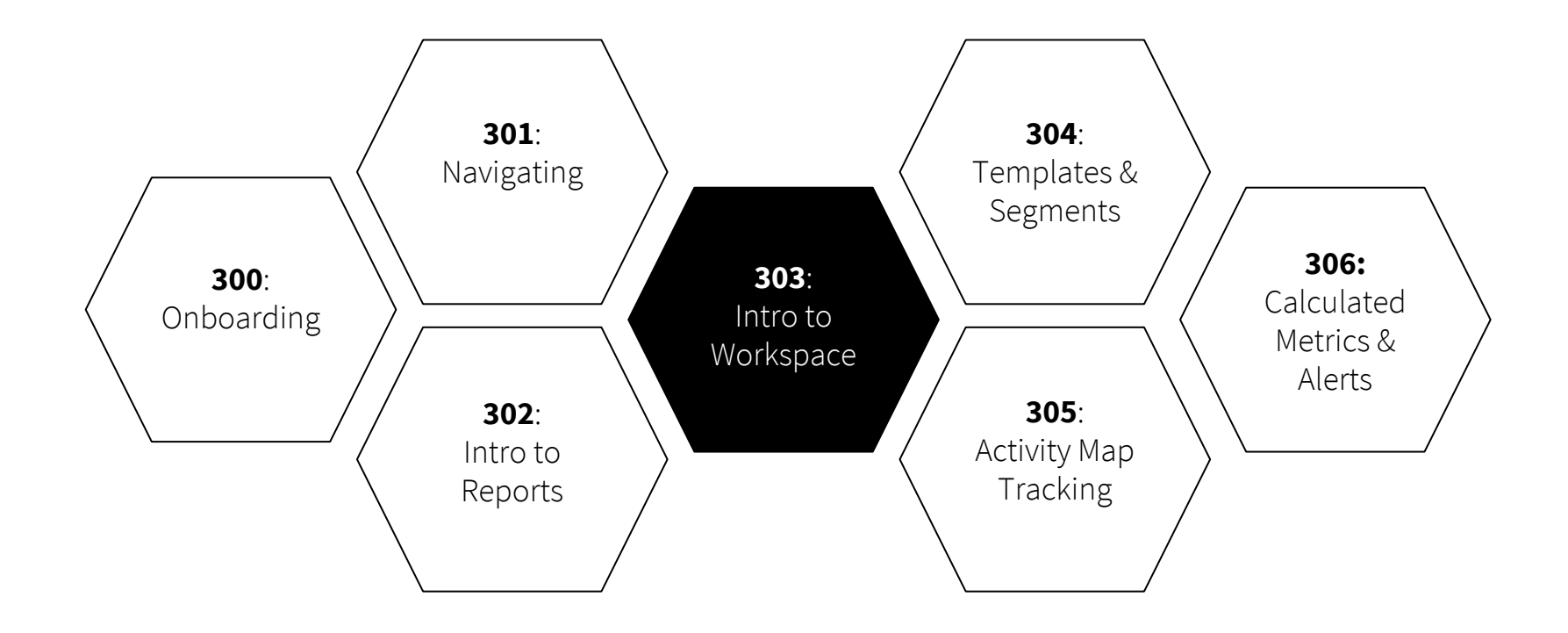

- 1. **What** is Workspace?
- 2. How to **navigate** to Workspace
- 3. How to **create a new project**
- 4. How to **break down data** in Workspace
- 5. How to **share a project** in Workspace

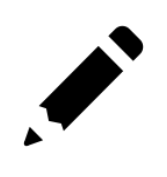

1. What is Workspace?

Workspace is a **freeform** environment that allows you to **build custom** 

**analysis** projects. You can direct research across your data to **answer specific** 

**questions** and **put together narratives** about your audience's interactions

on a website or app. You can also leverage **Cru's templates** for quick and

easy reporting.

# 2. How to **navigate** to Workspace

#### 2. How to **navigate** to Workspace

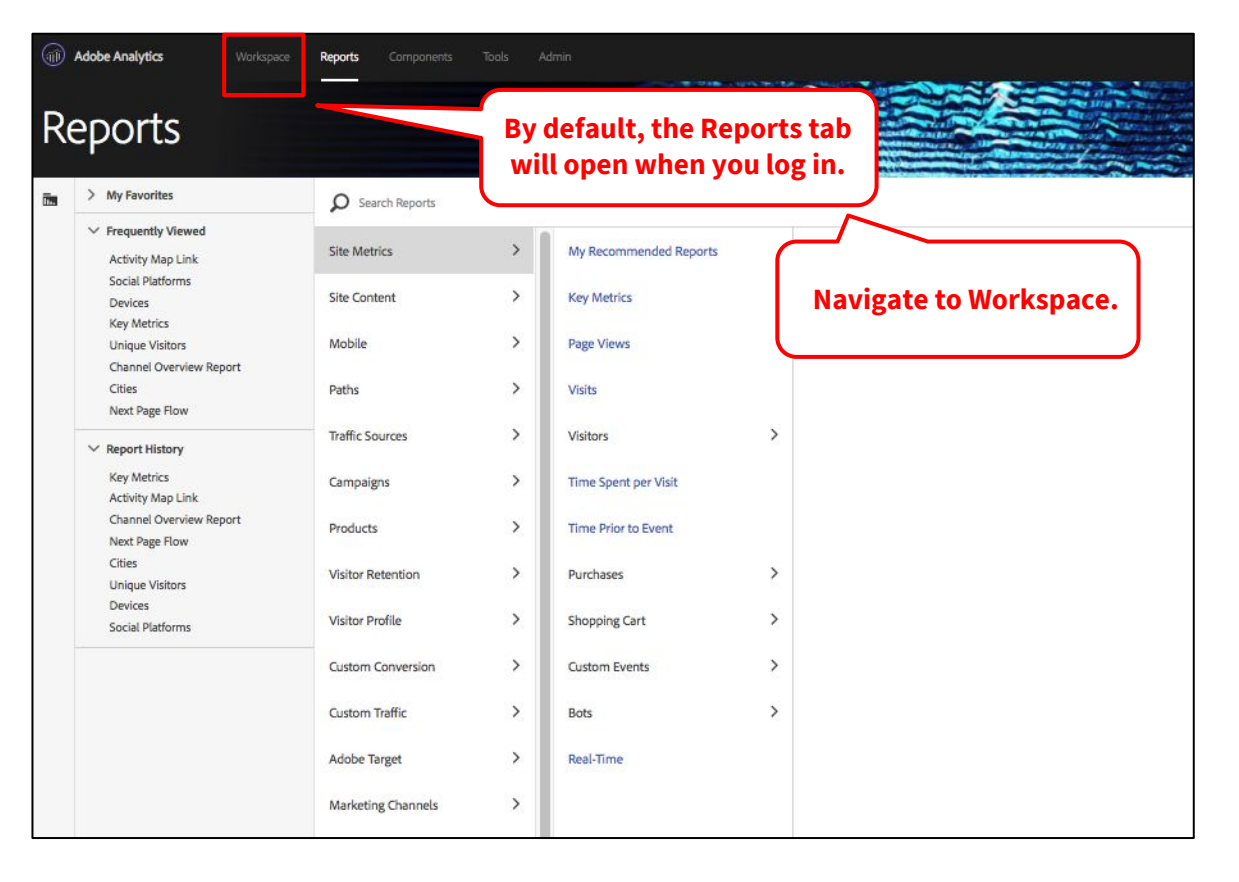

# 2. How to **navigate** to Workspace

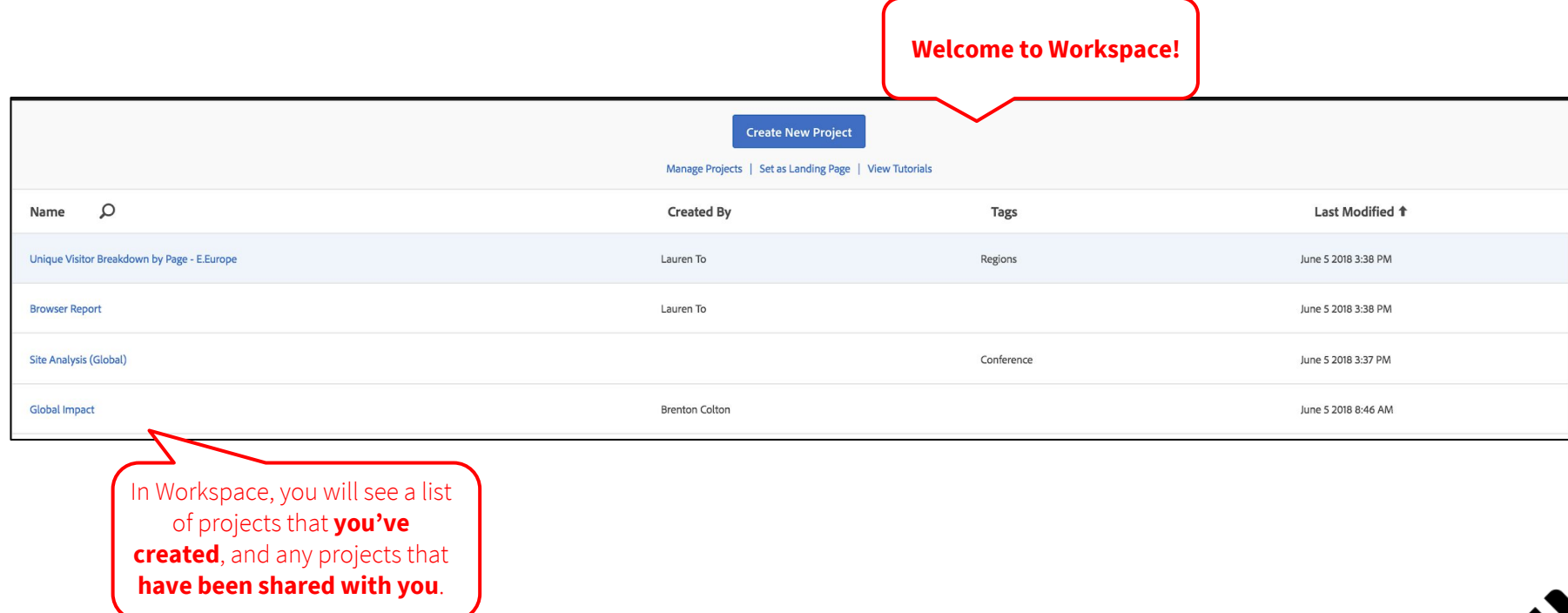

# 3. How to **create a new project**

#### How to **create a new project**

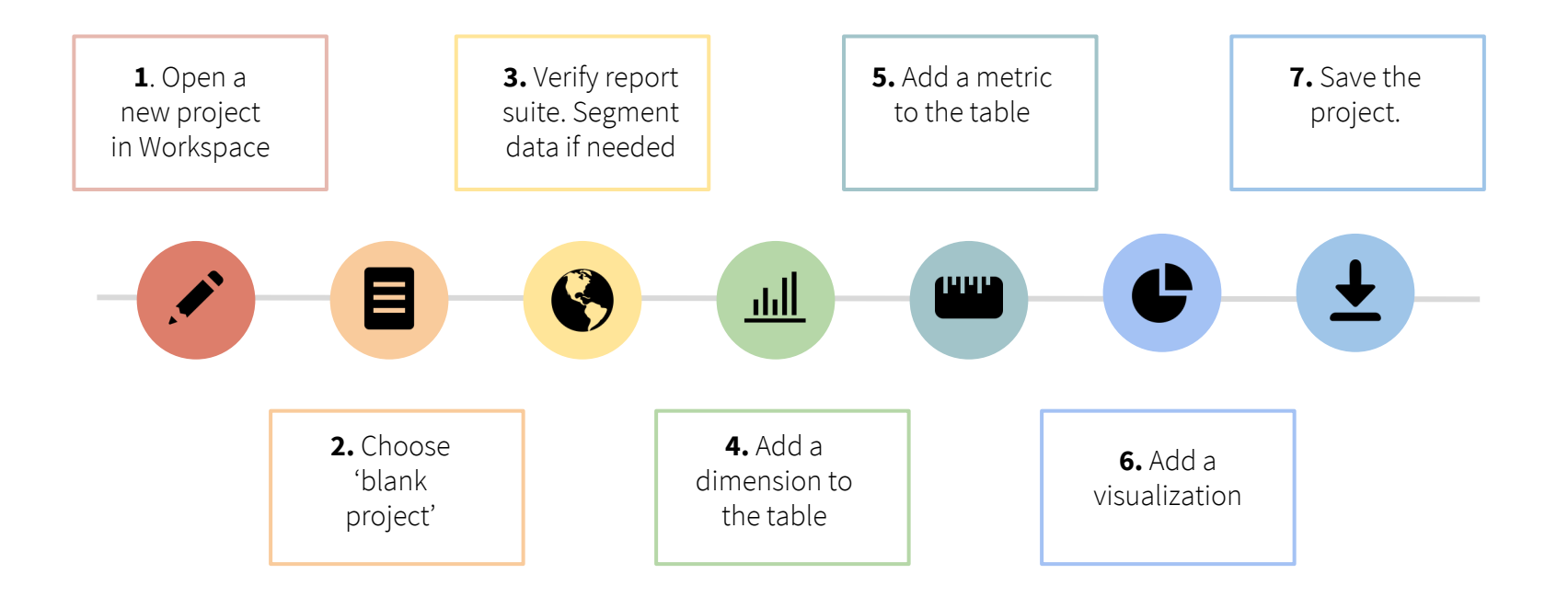

#### 1. Open a new project in Workspace

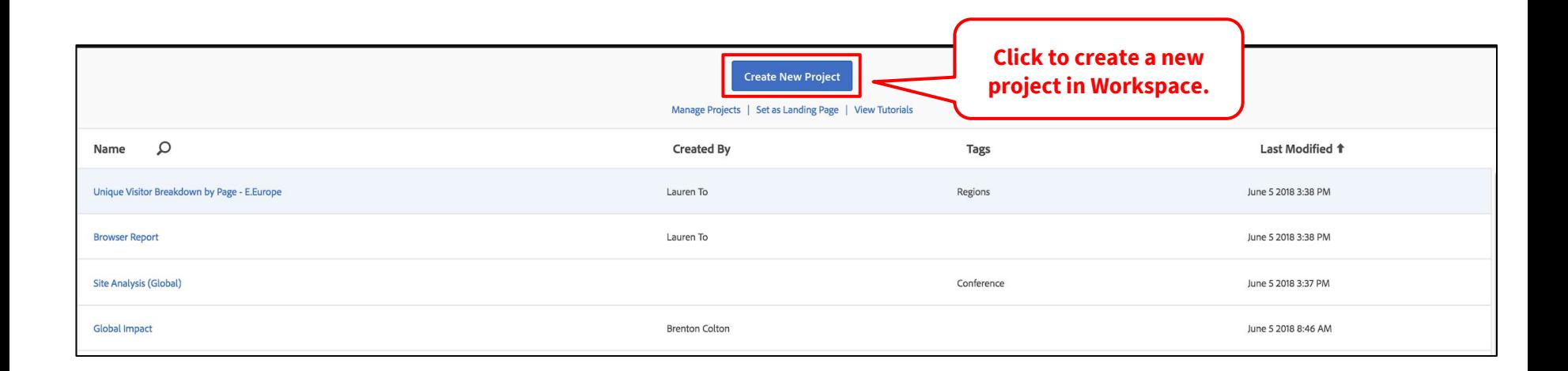

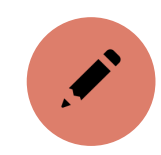

# 2. Choose blank project

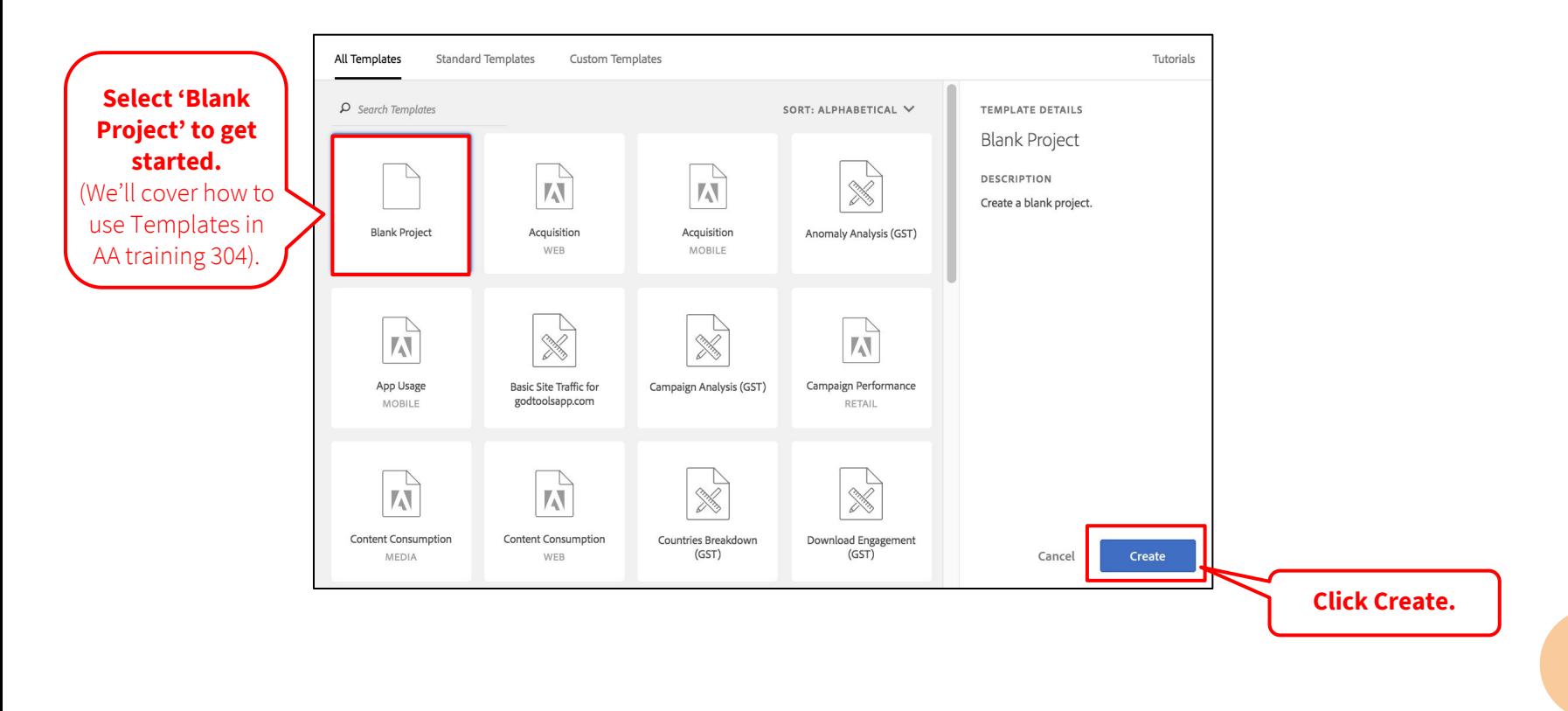

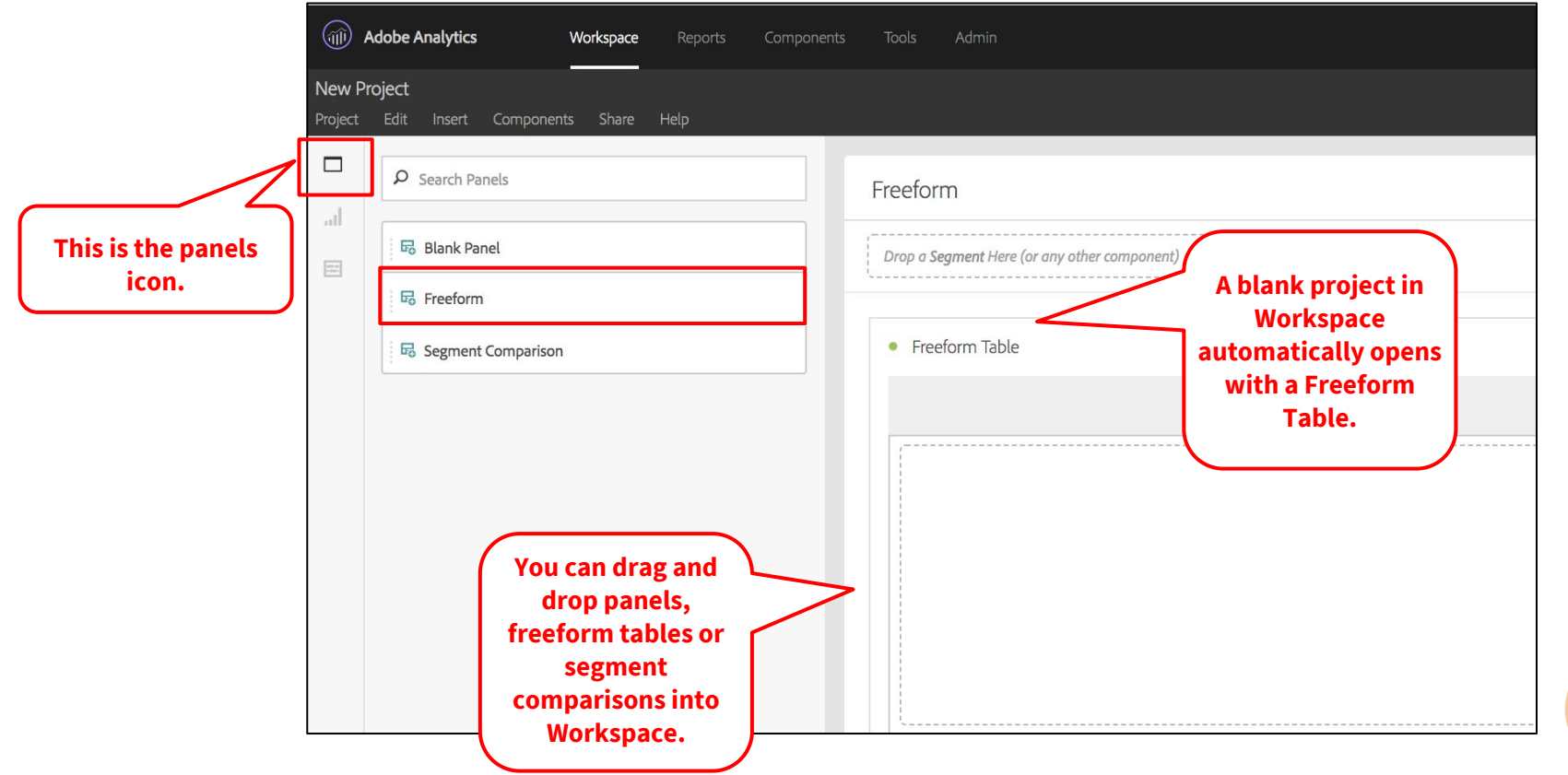

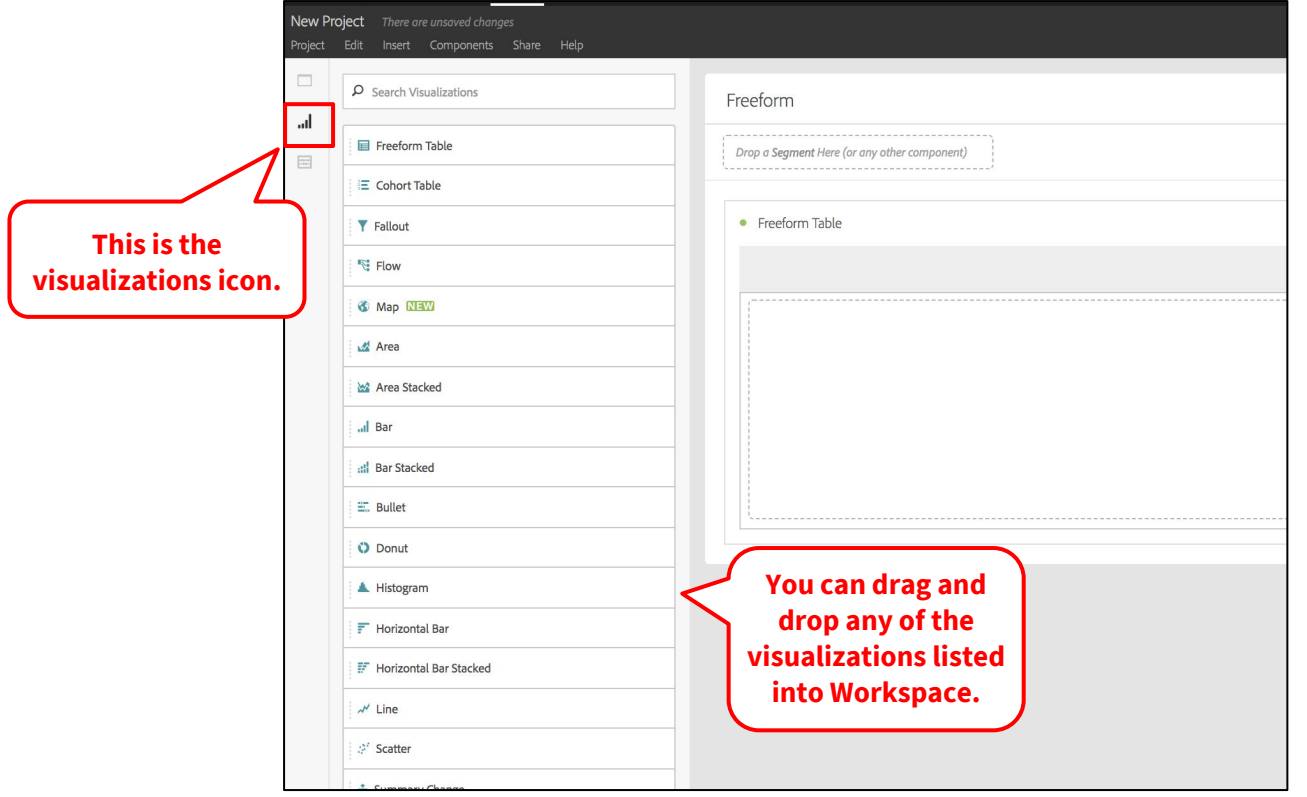

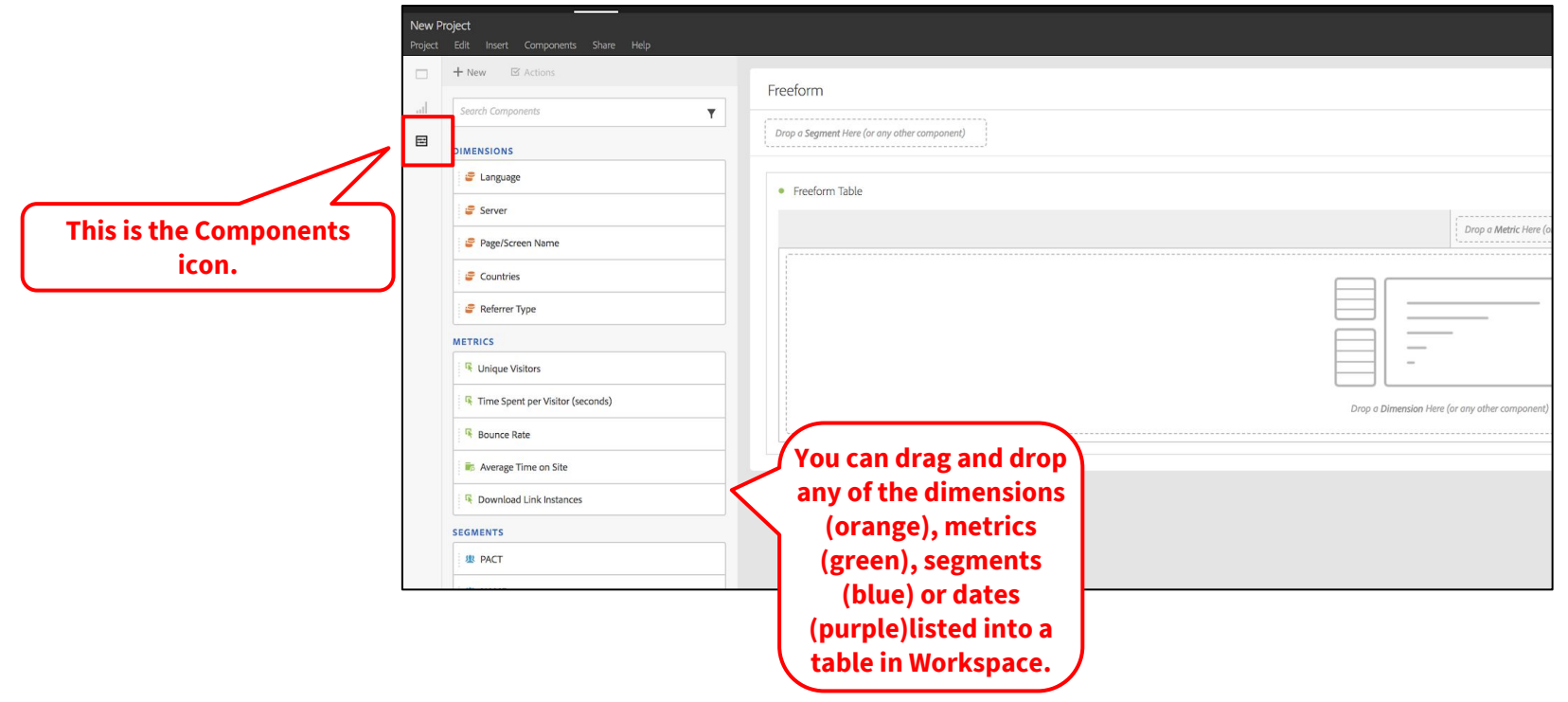

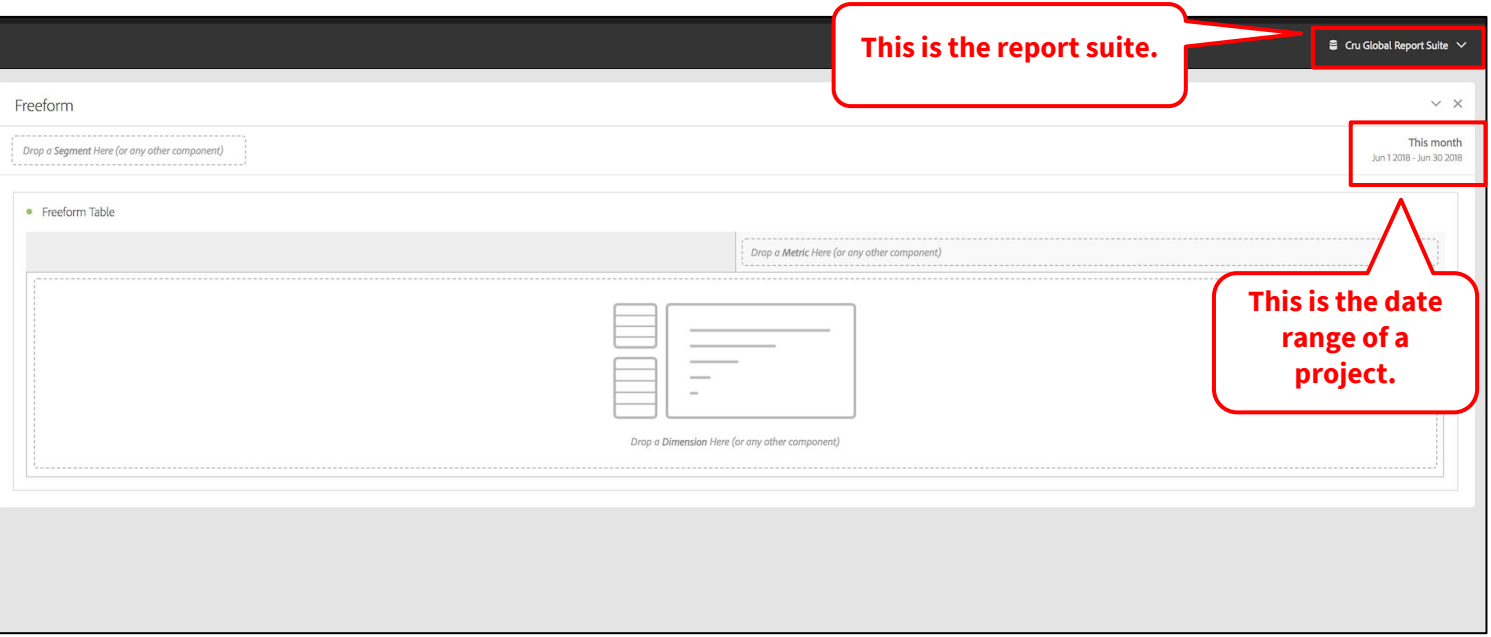

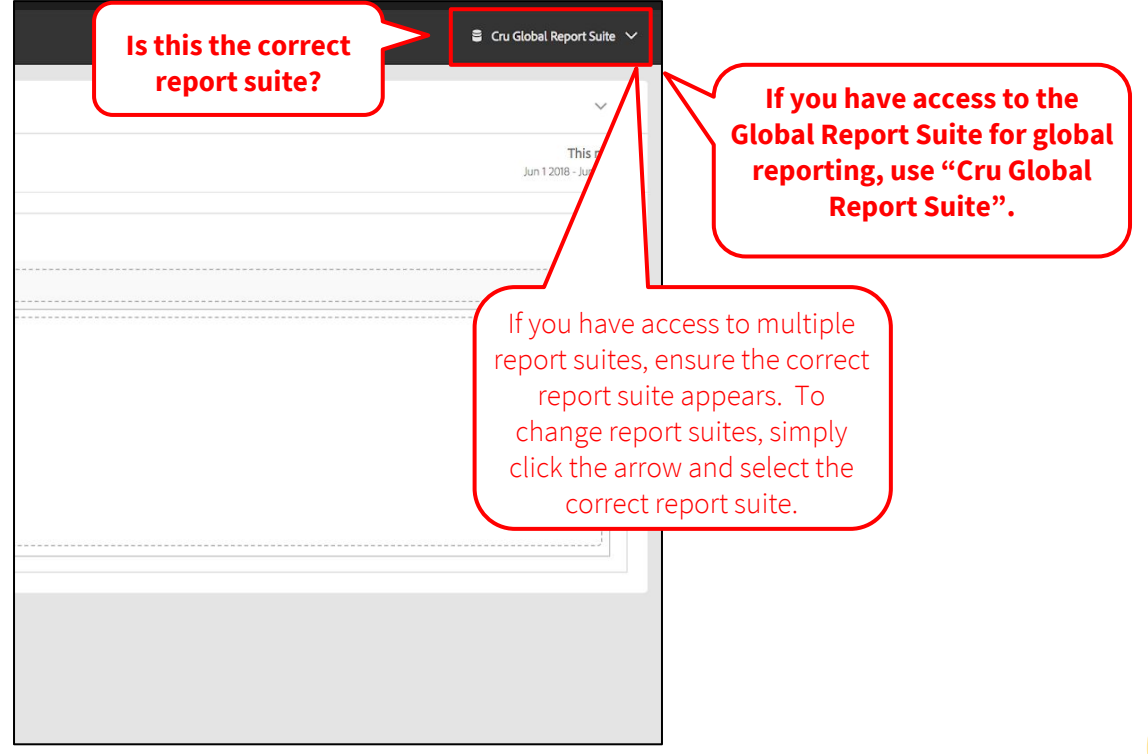

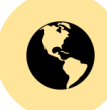

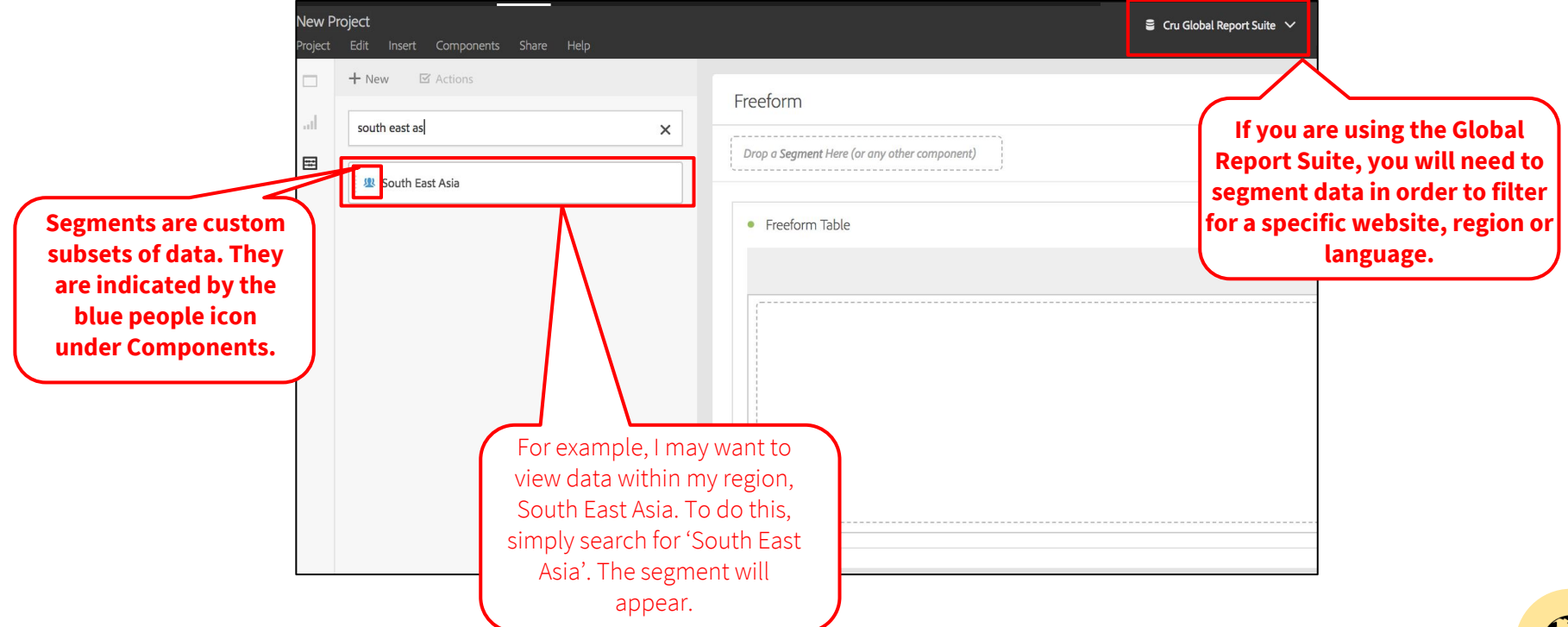

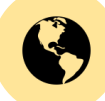

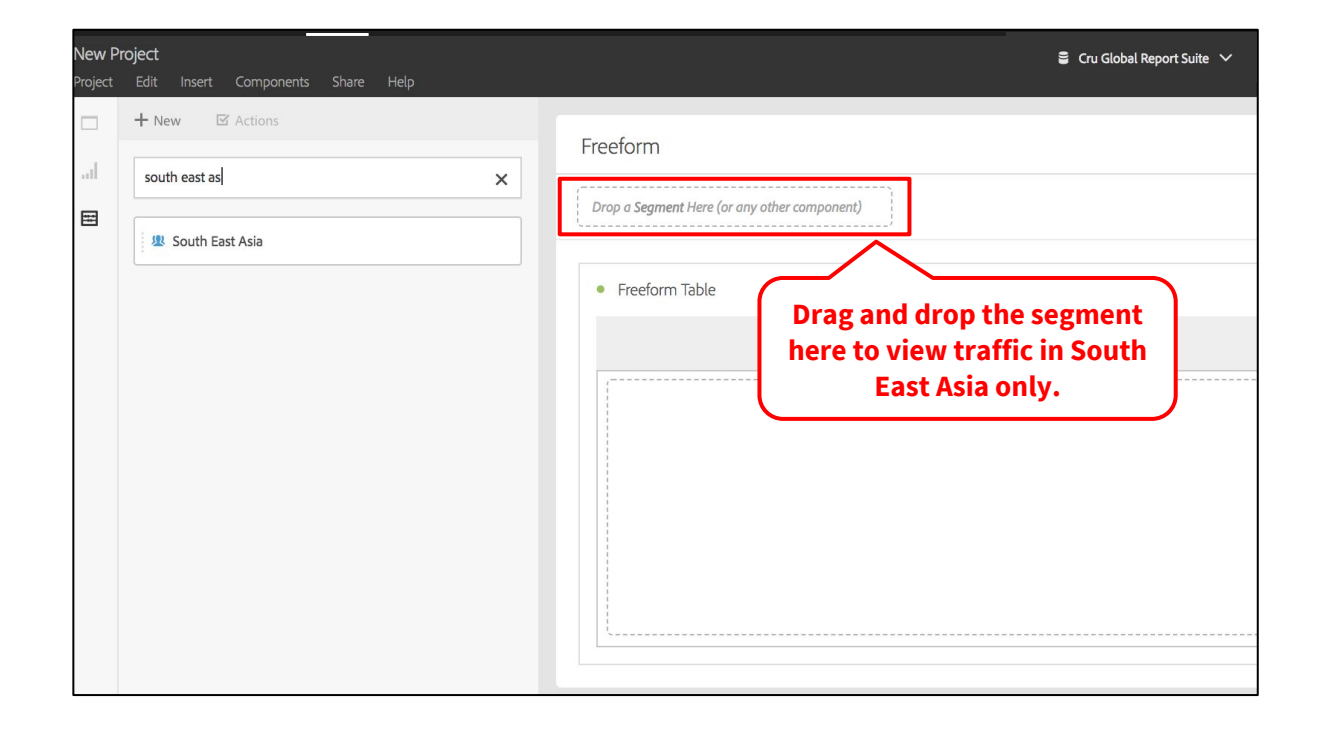

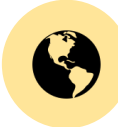

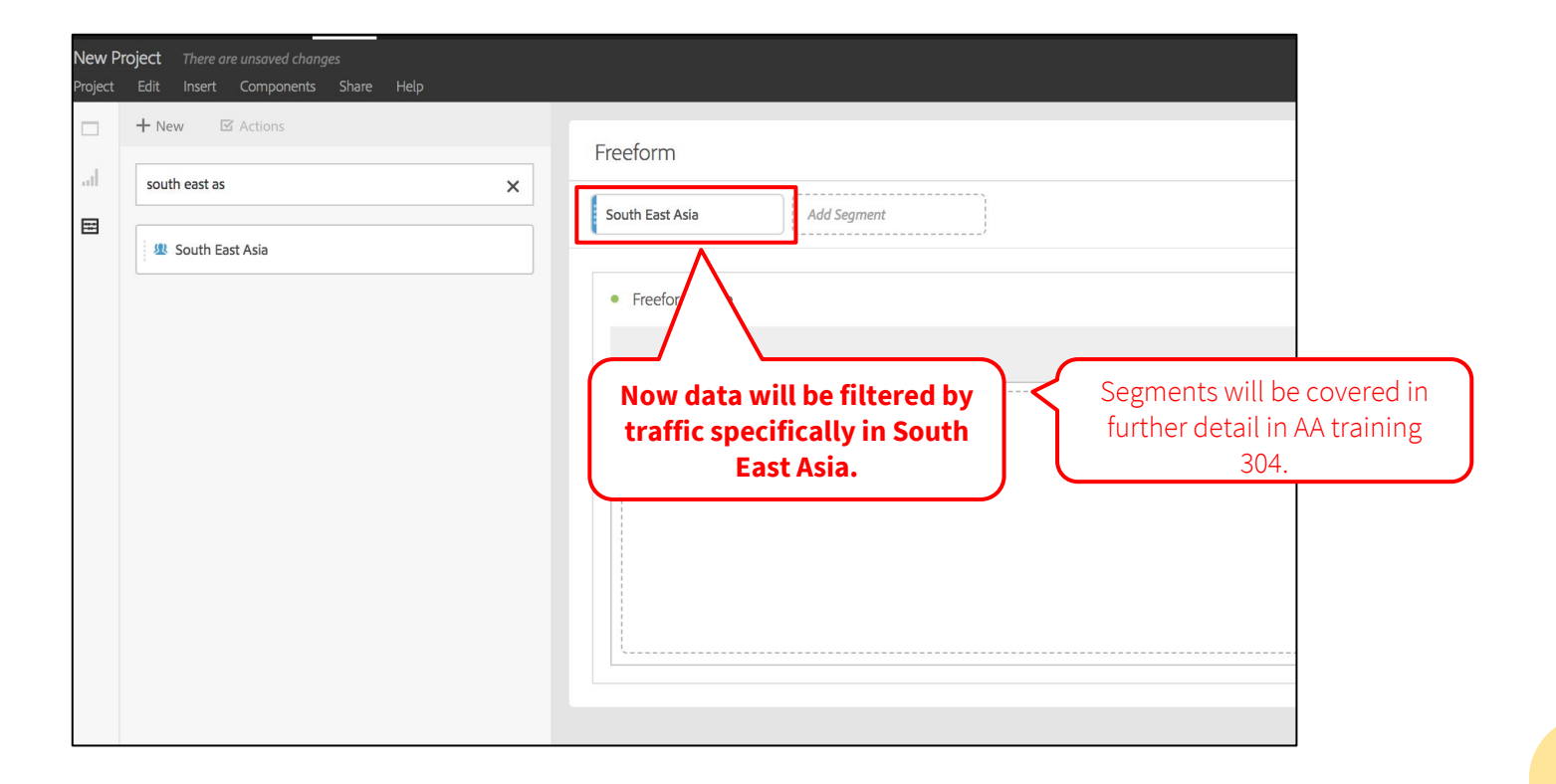

#### 4. Add a dimension to the table

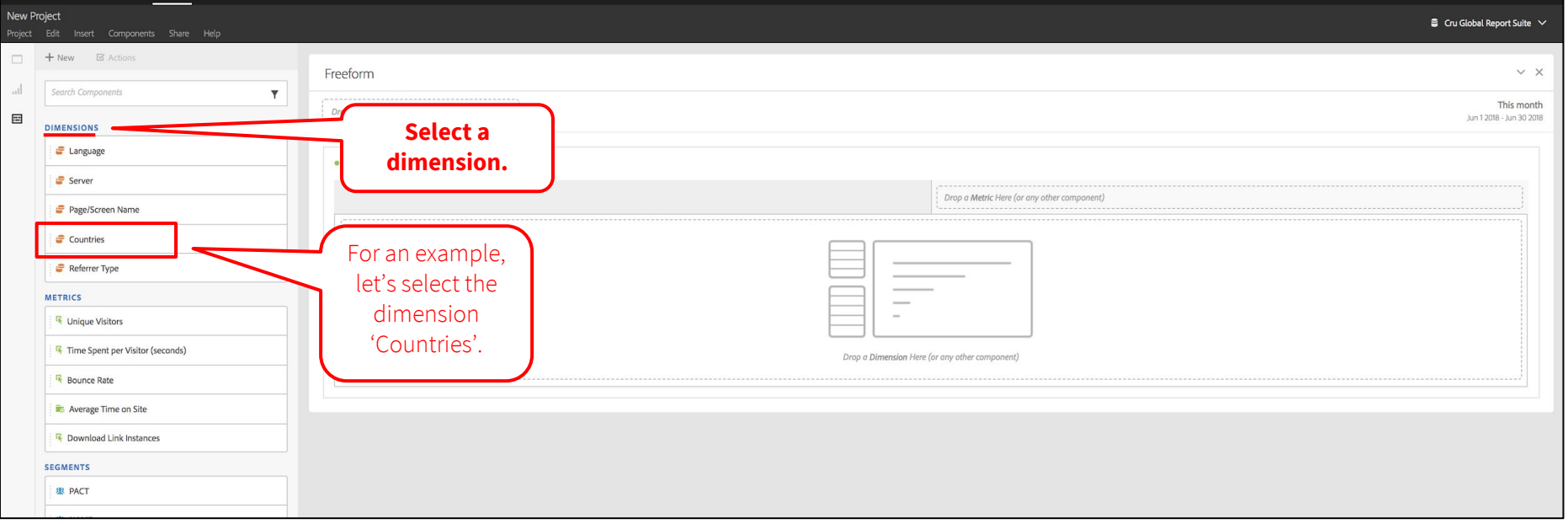

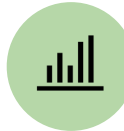

#### 4. Add a dimension to the table

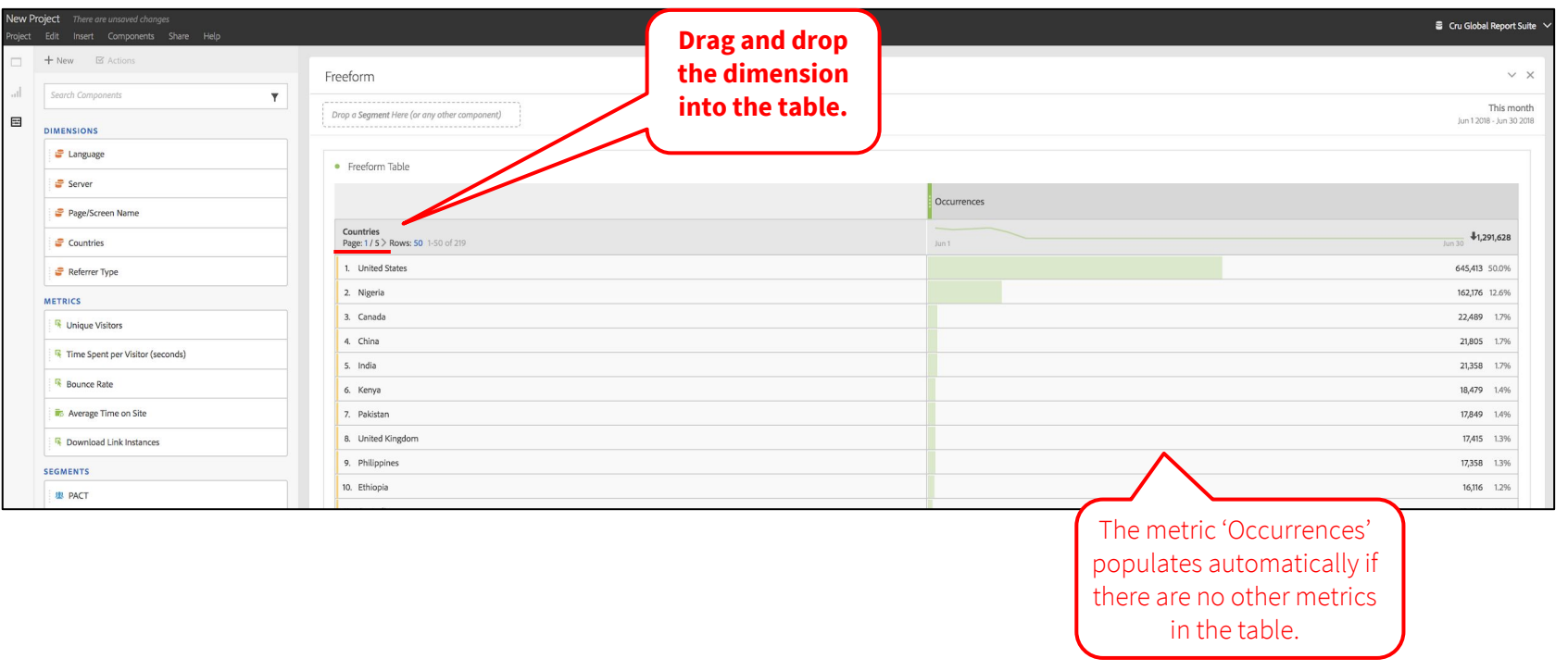

الباب

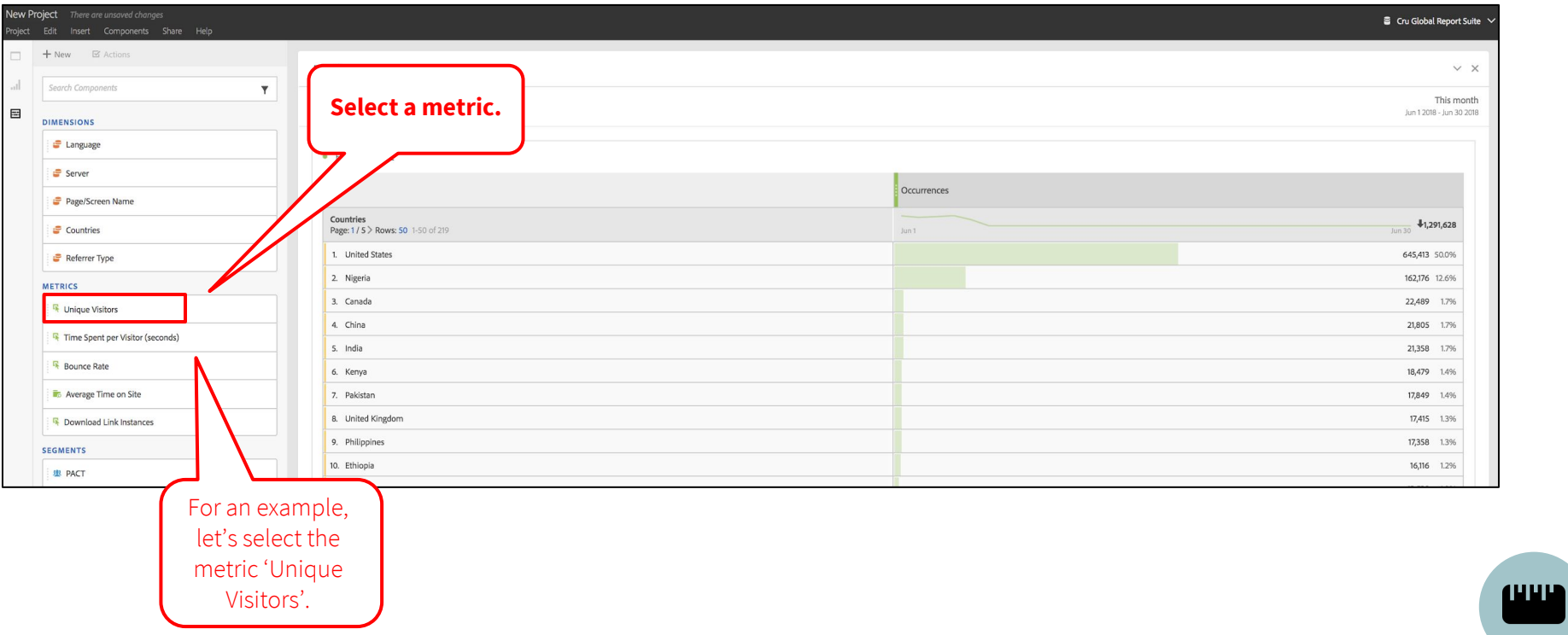

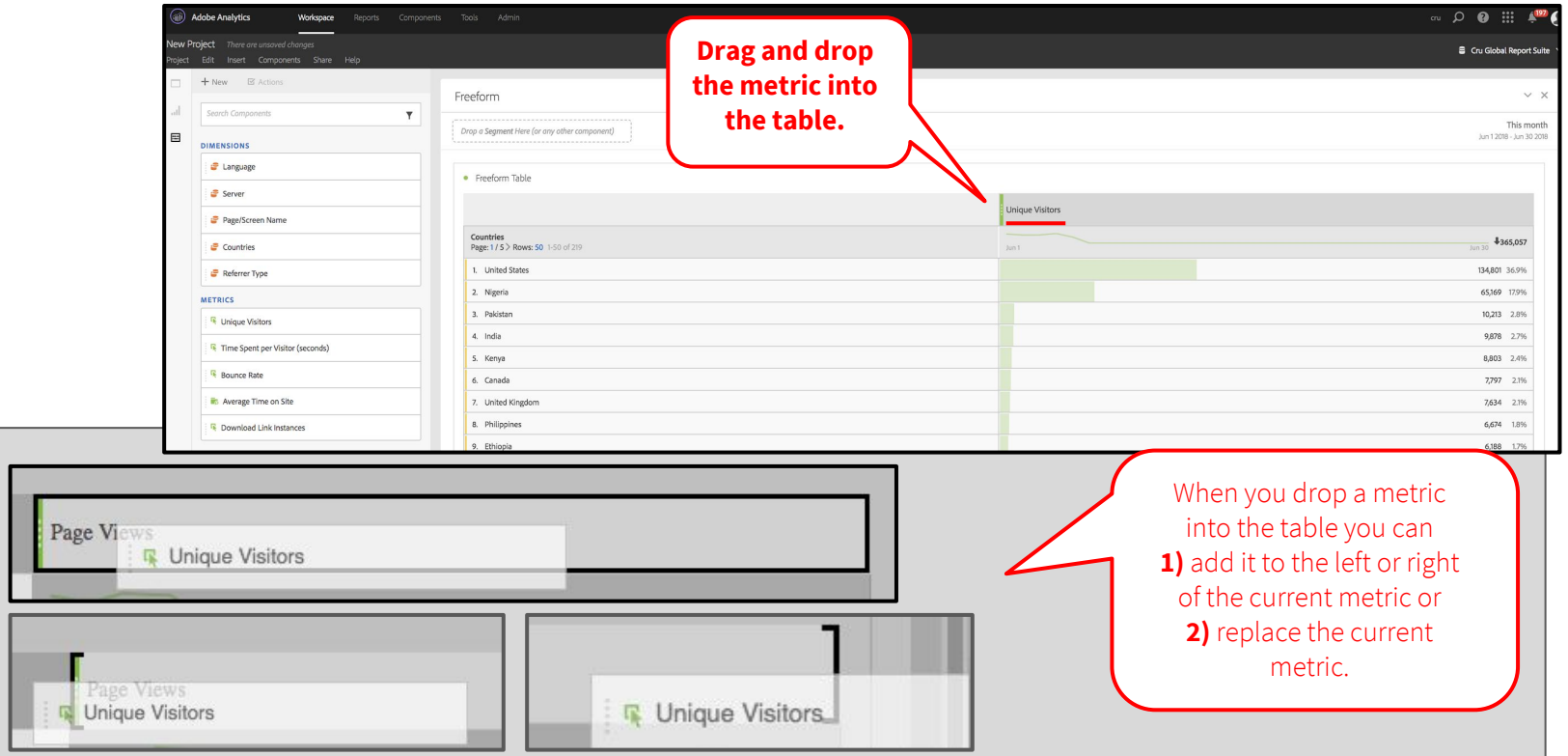

**CHANGE** 

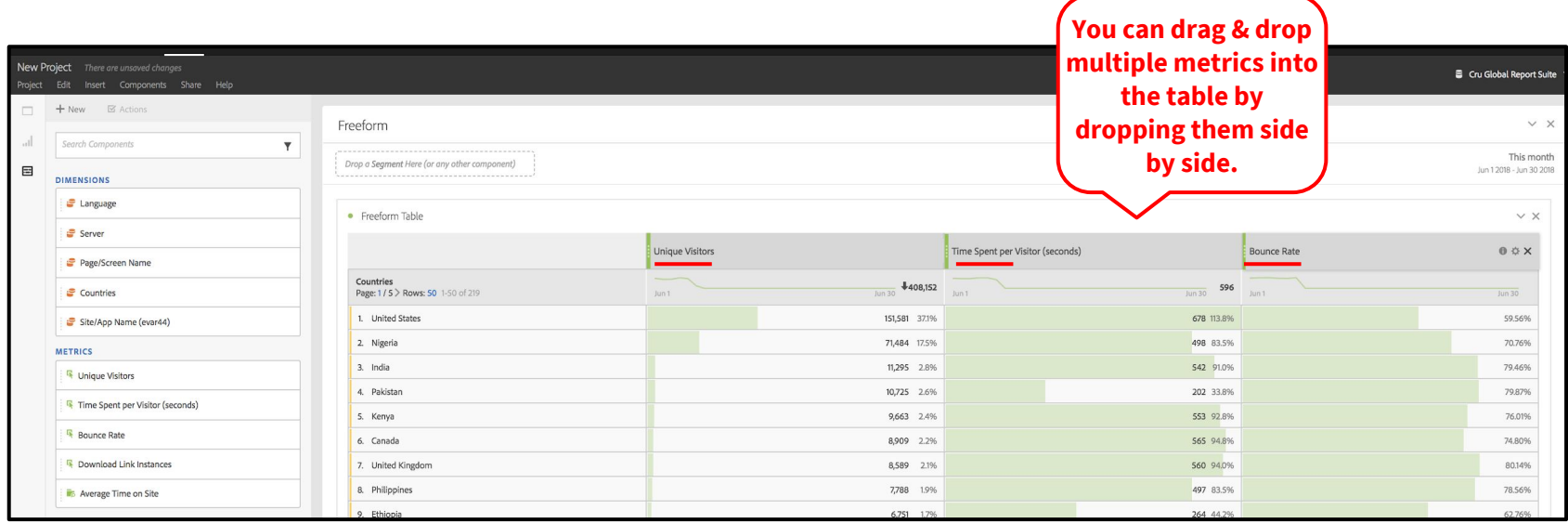

**UHH** 

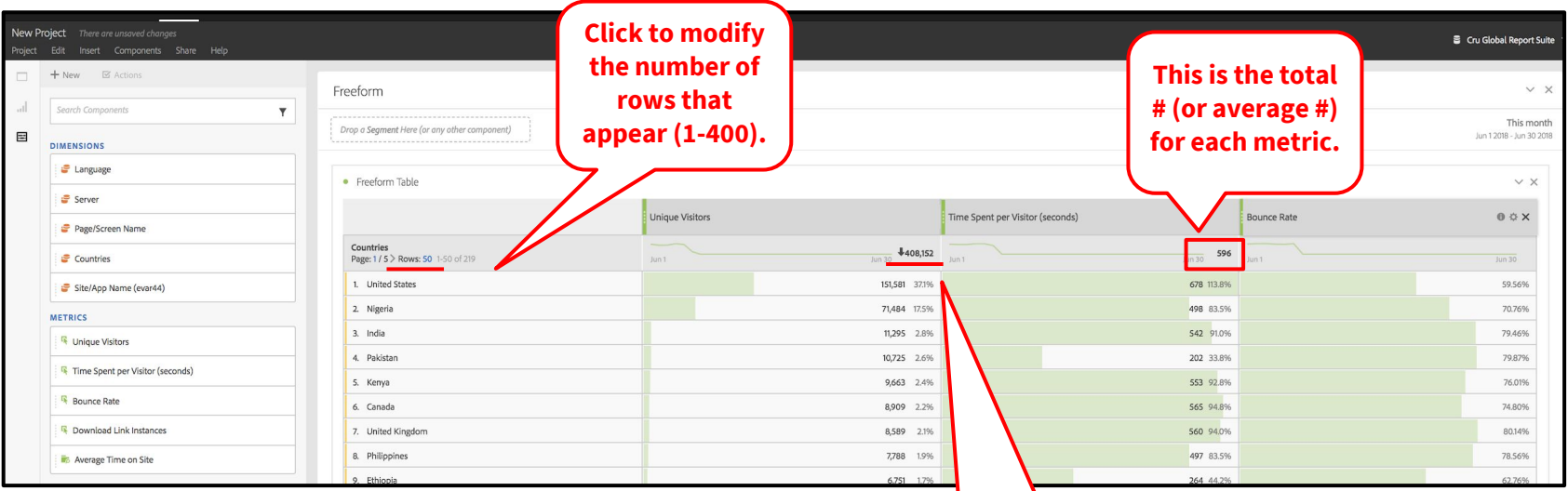

**The arrow allows you to sort data by a specific metric.** Here, the table is sorted by Unique Visitors.

**CHANGE** 

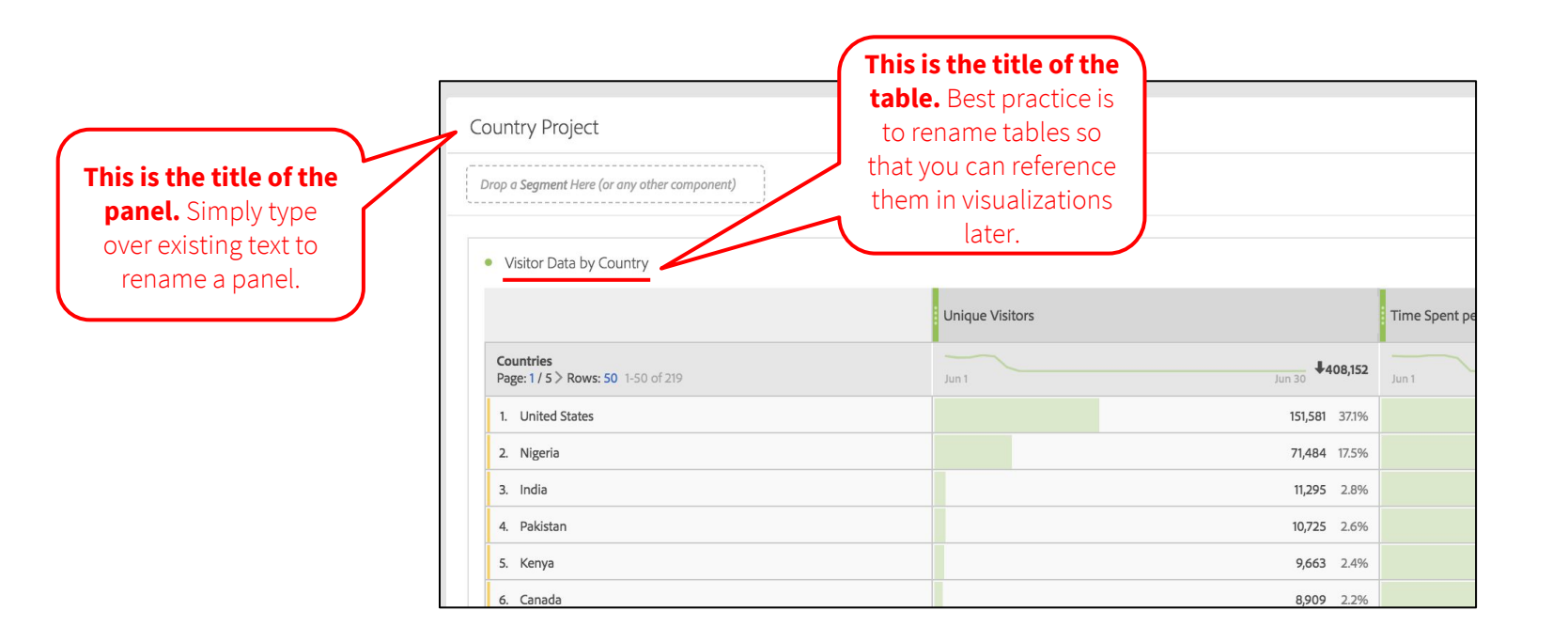

**UUL** 

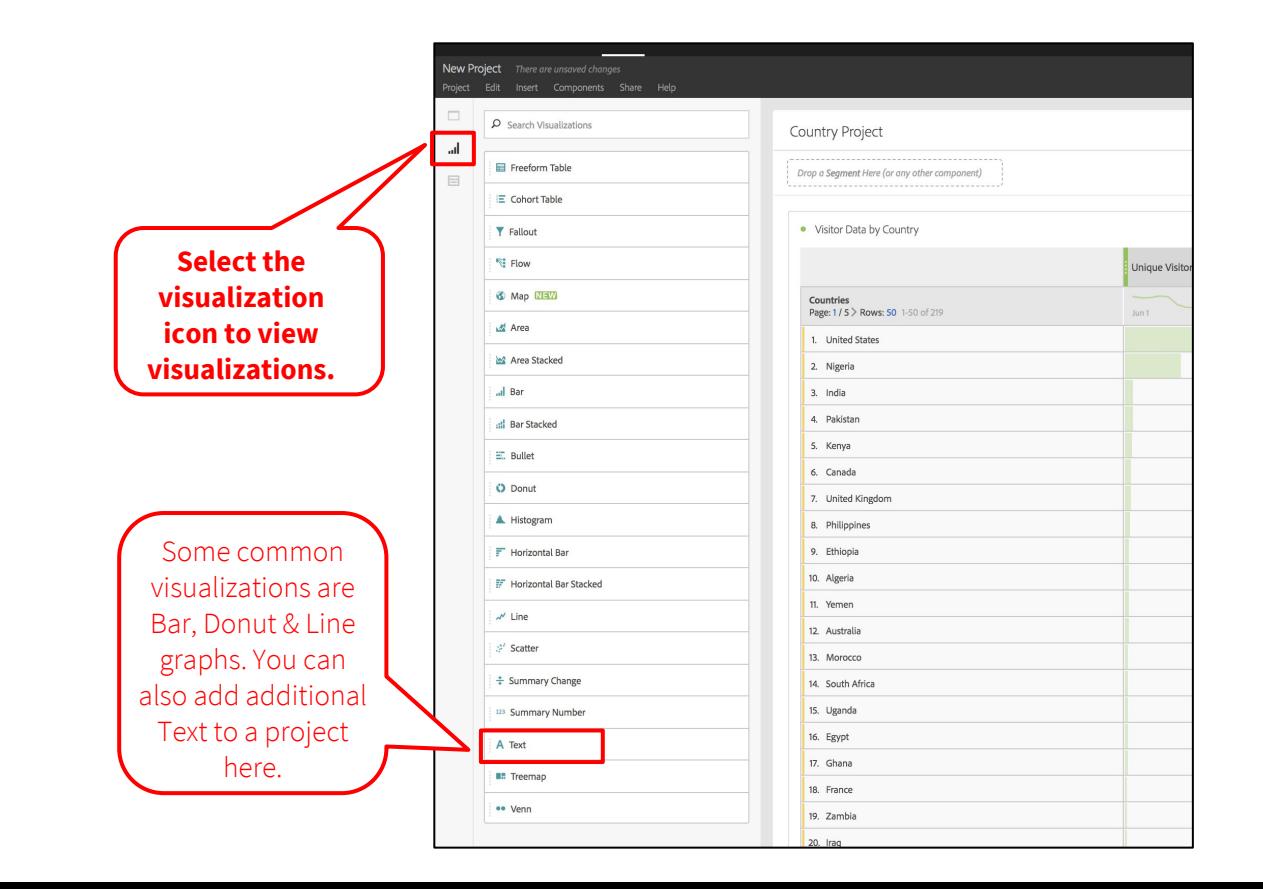

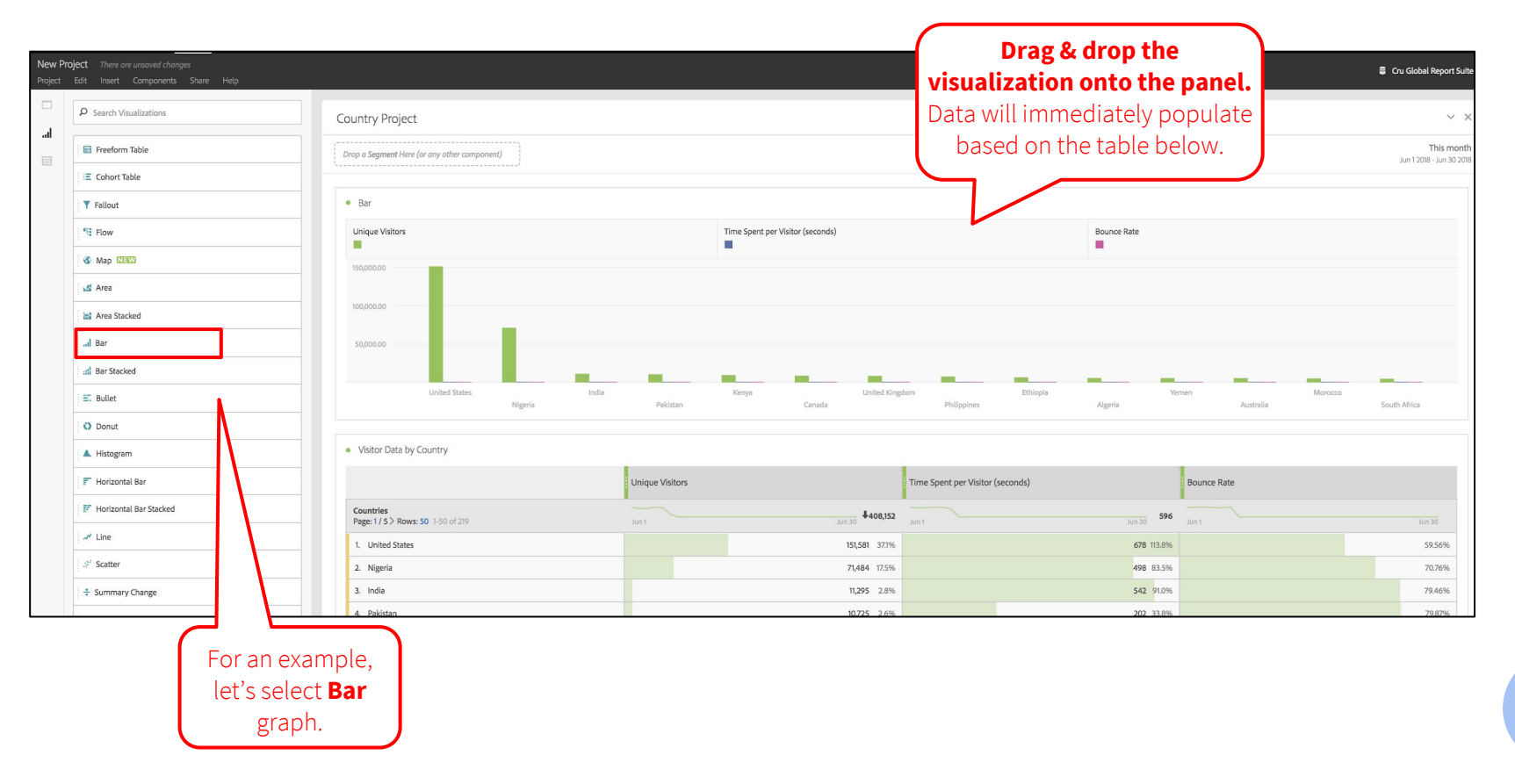

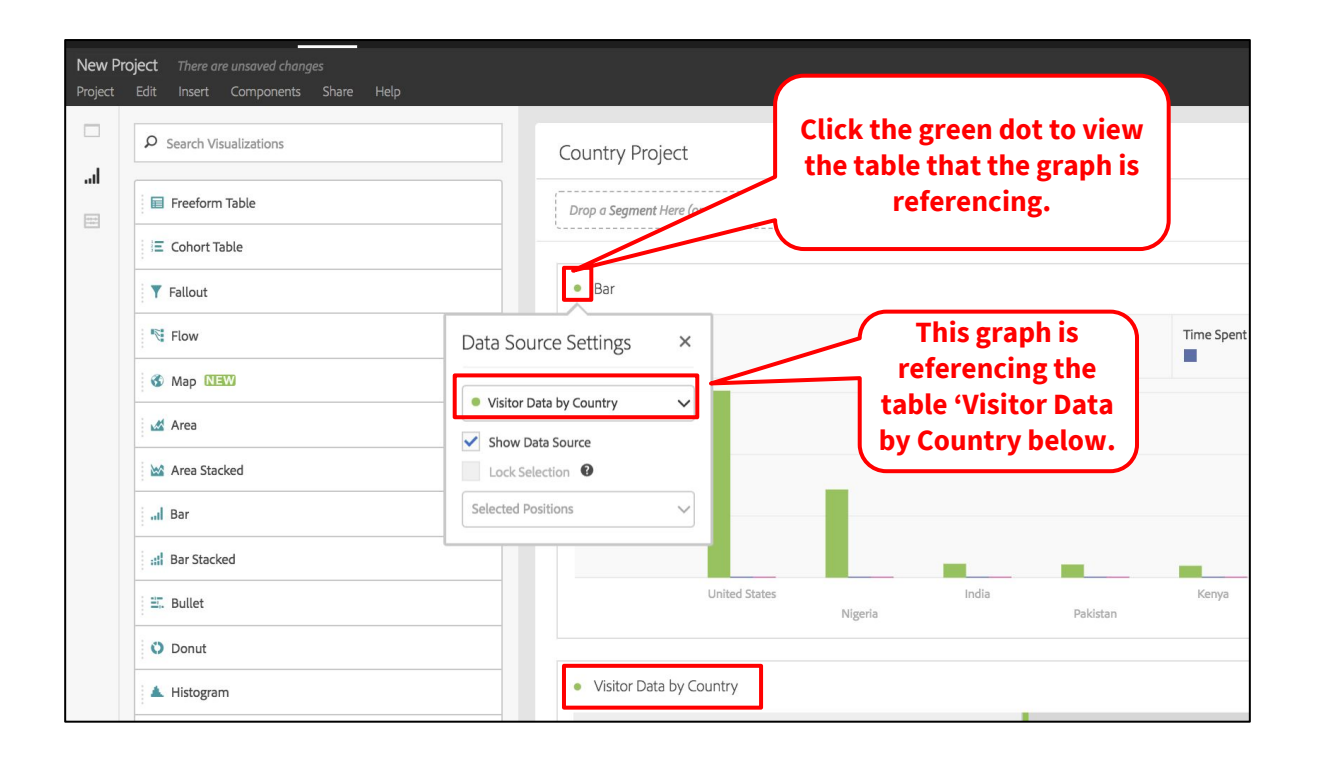

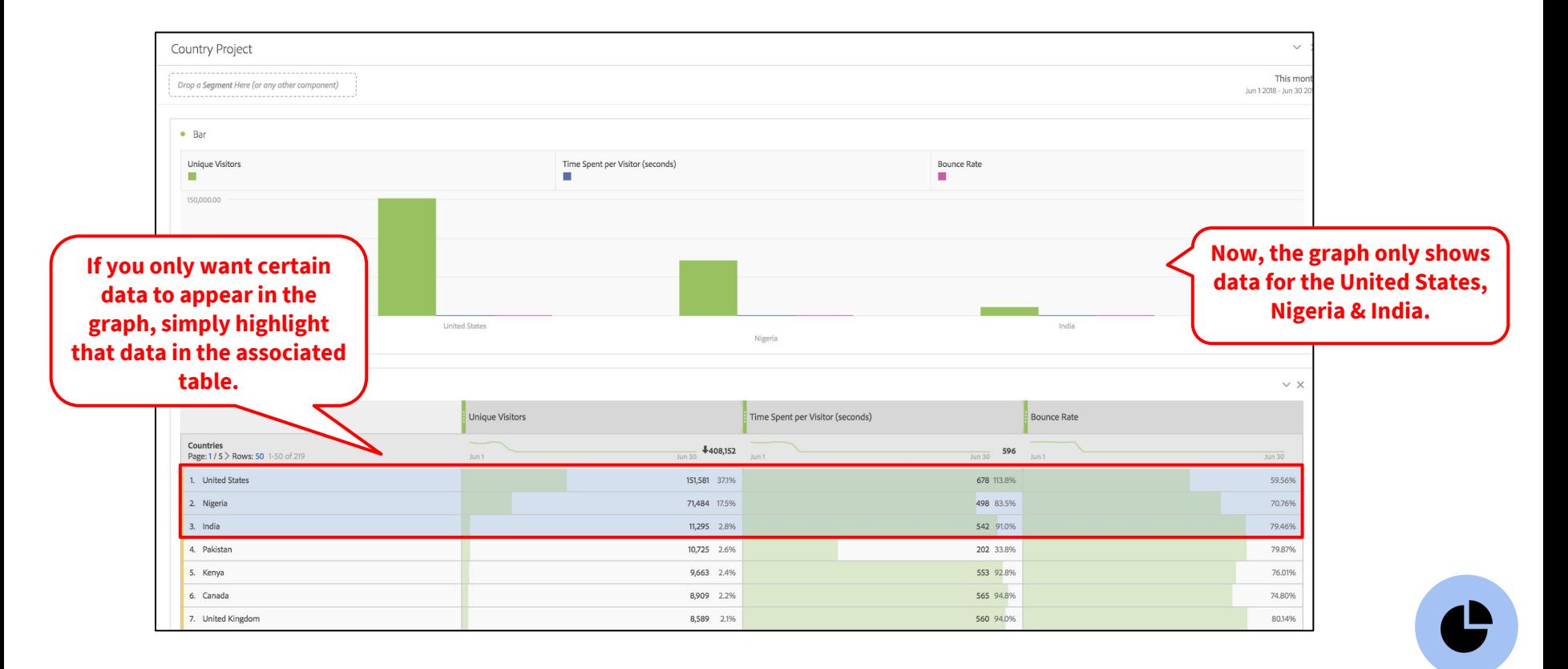

![](_page_30_Figure_1.jpeg)

![](_page_30_Picture_2.jpeg)

![](_page_31_Picture_11.jpeg)

![](_page_32_Picture_1.jpeg)

![](_page_33_Picture_11.jpeg)

![](_page_34_Picture_17.jpeg)

#### 4. How to **break down data** in Workspace

![](_page_36_Picture_53.jpeg)

**Breakdowns allow you to break down Analytics variables into more specific data.** Breakdowns help you answer specific questions about your site or app.

#### 4. How to create **breakdowns** in Workspace

![](_page_37_Picture_1.jpeg)

#### 4. How to create **breakdowns** in Workspace

![](_page_38_Figure_1.jpeg)

![](_page_38_Picture_2.jpeg)

#### 4. How to create **breakdowns** in Workspace

![](_page_39_Picture_26.jpeg)

![](_page_41_Picture_21.jpeg)

![](_page_41_Picture_2.jpeg)

![](_page_42_Picture_1.jpeg)

![](_page_43_Picture_1.jpeg)

![](_page_44_Figure_1.jpeg)

# Complete!

#### **Questions?**

dps-growthsolutions@cru.org

**Next Module:** Templates & Segments >>

![](_page_46_Figure_1.jpeg)